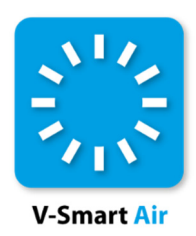

# **Bulk Addition of Items**

## **eJournals and eBooks**

*Topic Note*

*Release 5.0 SP4*

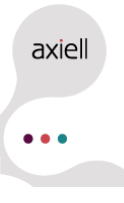

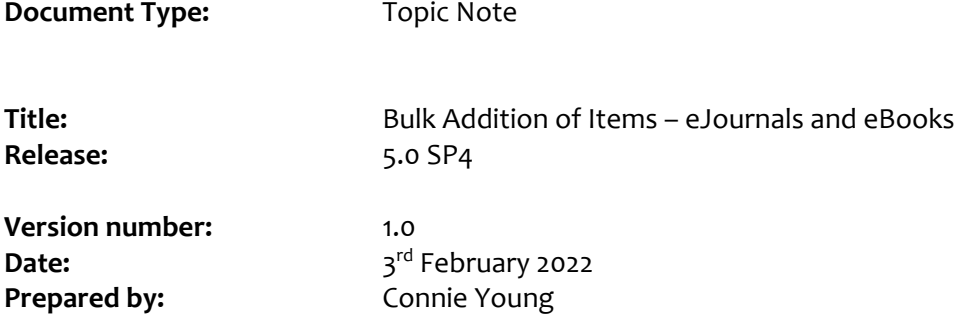

#### **Change History:**

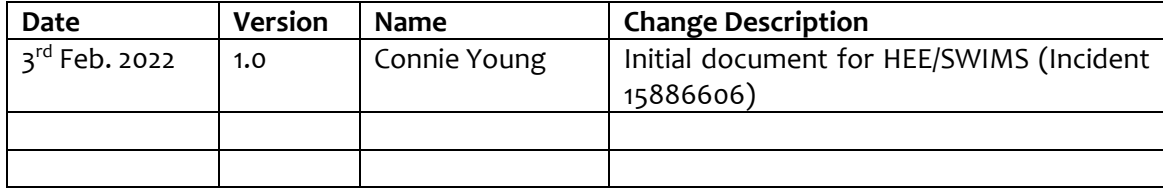

#### **Copyright**

Axiell makes no warranty of any kind with respect to the completeness or accuracy of this document. *Infor may make improvements and/or changes in the products and/or programs described in this document at any time and without notice.*

*Axiell and Vrije Universiteit Brussel (Free University of Brussels) own the title, copyright and other intellectual property rights in V‐smart and Iguana.*

*No part of this publication may be reproduced, published, stored in a retrieval system and/or be reproduced in any form or by any means – electronic, mechanical, recording, or otherwise – without the prior written consent of Infor.*

*Copyright © 2022 – Axiell. All rights reserved.*

### **Table of Contents**

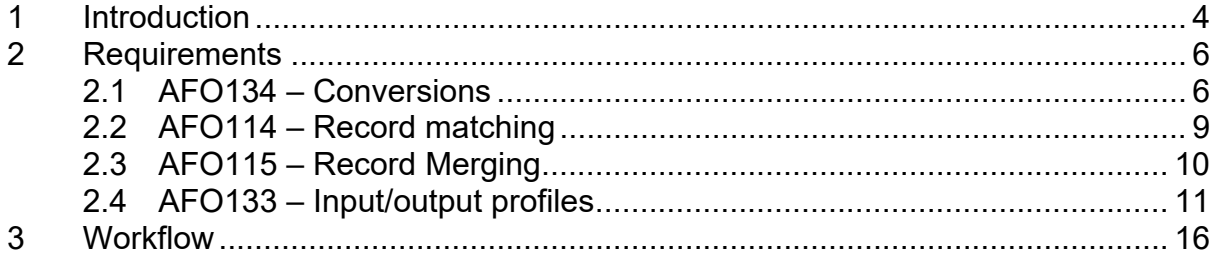

### **1 Introduction**

This document outlines the requirements and workflow for the addition of items to existing records, in response to Incident 15886606:

We bulk upload a number of collections. Each time a new subscriber joins, we do not want to have to mass delete and bulk upload the entire collection again for a couple of key reasons: 1) this interferes with reading lists; 2) some of our subscribers only subscribe to part of the collection, so their records have to be manually added; and 3) we only have so many ER barcodes at our disposal.

We need a way that we can add item records (and specify all the details e.g., location, classmarks, item category etc in advance) to an existing savelist. This will give us an easy way to add new subscriber item records.

After consultation the following workflow was designed:

- Create a savelist of those titles to which a new subscriber will require access.
- Using **AFO132 – Output to file** and the export profile *MinExport*, export these records to create a MARC Exchange file that will be reloaded back into the system.
- In **AFO131 – Input from file** you then reload the exported records:
	- . For non‐KBART eJournal records you will use the *AddSubscriber* input profile which will match the incoming 035/\$a againstthe *Previous System Number*index, an index of the 035 \$a from the MARC record.
	- ۰ For KBART eJournal records you will use the *AddSubscriberK* input profile which will match the incoming 022/\$a against the *MISSN* index which is an index of just the 022/\$a from the MARC record. (Note: Testing of an additional matching index was not successful.)
	- ۰ For eBook records you will use the *AddSubscribereBook* input profile which will match the incoming 035/\$a against the *Previous System Number* index, an index of the 035 \$a from the MARC record.

To accomplish this, you will need:

#### **AFO134 – Conversions**

- . *MinExport* profile, that will export only the 022/\$a, 035/\$a, 245/\$a, and 362/\$a.
- . *AddSubscribers* profile, that will create an item for the new subscriber location using the 362/\$a as the cutter for the new item.
- ۰ *AddSubscriberseBooks* profile, that will create an item for the new subscriber location using all default information.

#### **AFO114 – Record matching**

- . *ADDSUB* – that will use the *Previous System Number* index to match incoming records based on the value in the 035/\$a of the incoming record and has the following actions:
	- 0 Matches New
	- 1 Match Update
	- >1 Match New
- ۰ *SUBISSN* – that will use the *MISSN* index to match incoming records to existing records based on the value in the 022/\$a of the incoming record and has the following actions:
	- 0 Matches New
	- 1 Match Update
	- >1 Match New

#### **AFO115 – Record merging**

۰ *ADDSUB* – that will discard all incoming bibliographic data.

#### **AFO133 – Input/output profiles**

- ۰ *MinExport* export profile, that uses the *MinExport* conversion profile and does not export any item records.
- ۰ *AddSubscriber* import profile, that uses the *ADDSUB* matching profile to match incoming records, the *ADDSUB* merging profile to discard all incoming bibliographic information and the *AddSubscribers* conversion profile to create an item record for matched records for the new subscriber location.
- ۰ *AddSubscriberK* import profile, that uses the *SUBISSN* matching profile to match incoming records, the *ADDSUB* merging profile to discard all incoming bibliographic information and the *AddSubscribers* conversion profile to create an item record for matched records for the new subscriber location.
- . *AddSubscribereBook* import profile, that uses the *ADDSUB* matching profile to match incoming records, the *ADDSUB* merging profile to discard all incoming bibliographic information and the *AddSubscriberseBooks* conversion profile to create an item record for matched records for the new subscriber location.

### **2 Requirements**

### **2.1 AFO134 – Conversions**

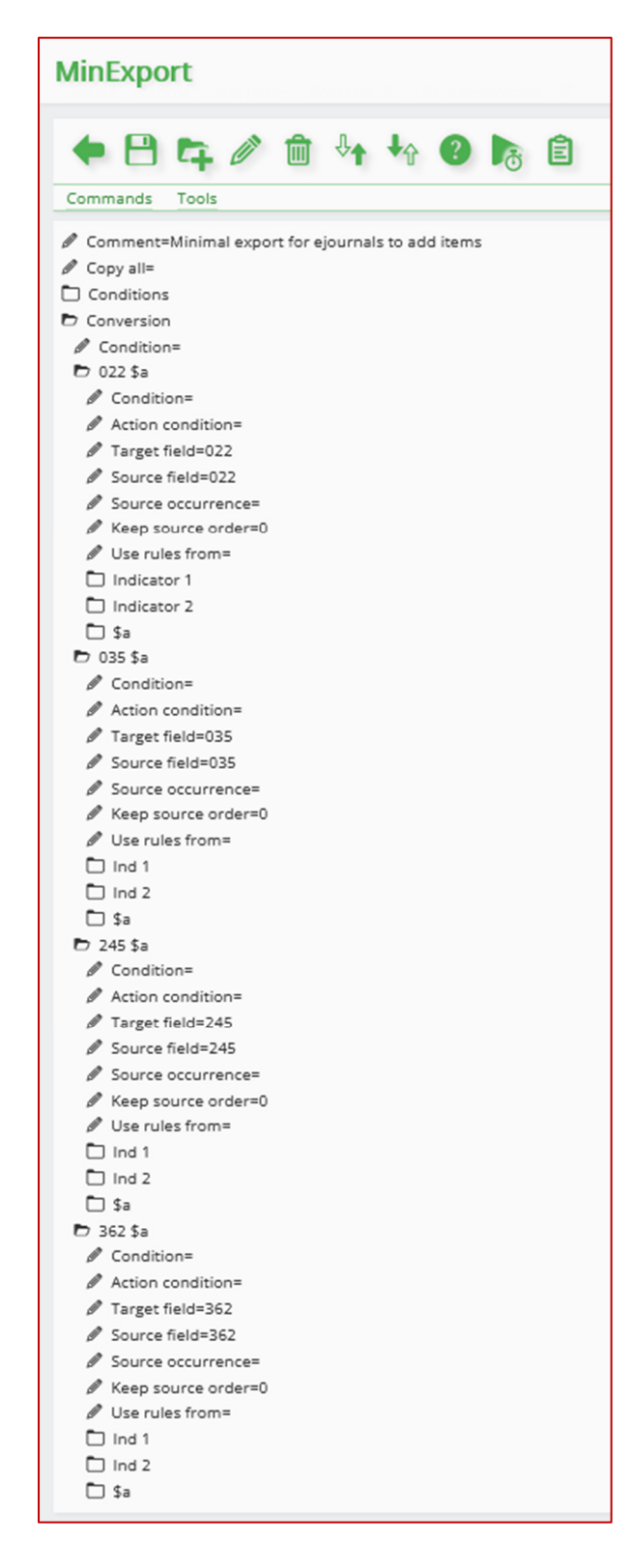

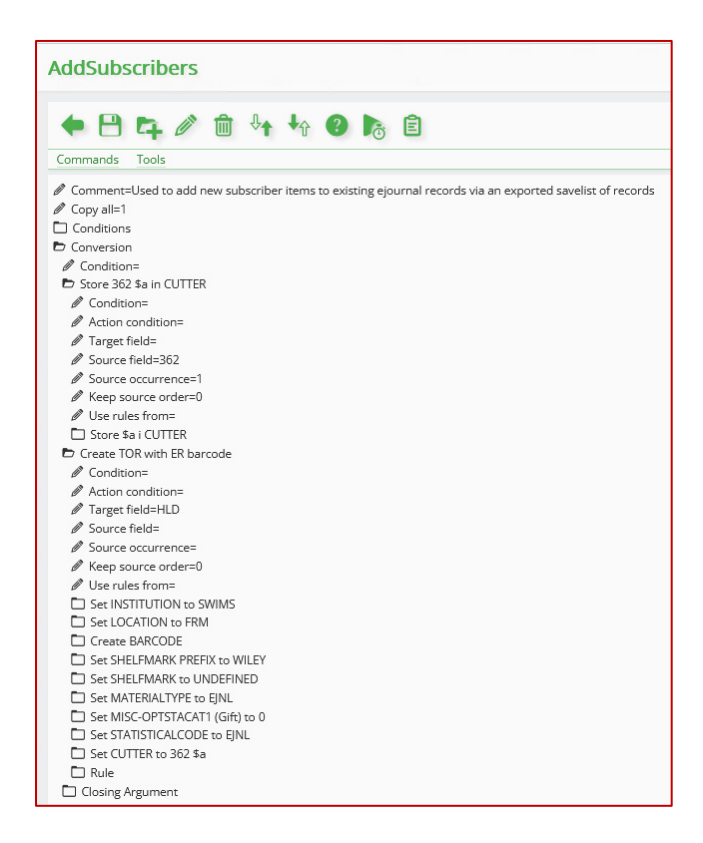

*Note:* This conversion profile may need to be either copied to create multiple versions or edited prior to each use so that items are created for the correct location of the subscriber. If there is more than one location that is subscribing to the same list of titles, then you can add additional instruction to this profile so that items are created for multiple locations at the same time.

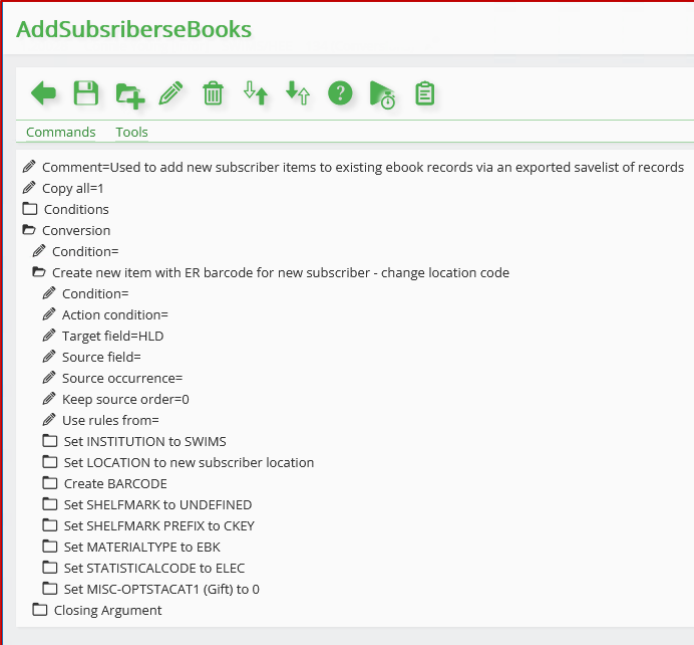

*Note:* This conversion profile may need to be either copied to create multiple versions or edited prior to each use so that items are created for the correct location of the subscriber. If there is more than one location that is subscribing to the same list of titles, then you can add additional instruction to this profile so that items are created for multiple locations at the same time.

┑

### **2.2 AFO114 – Record matching**

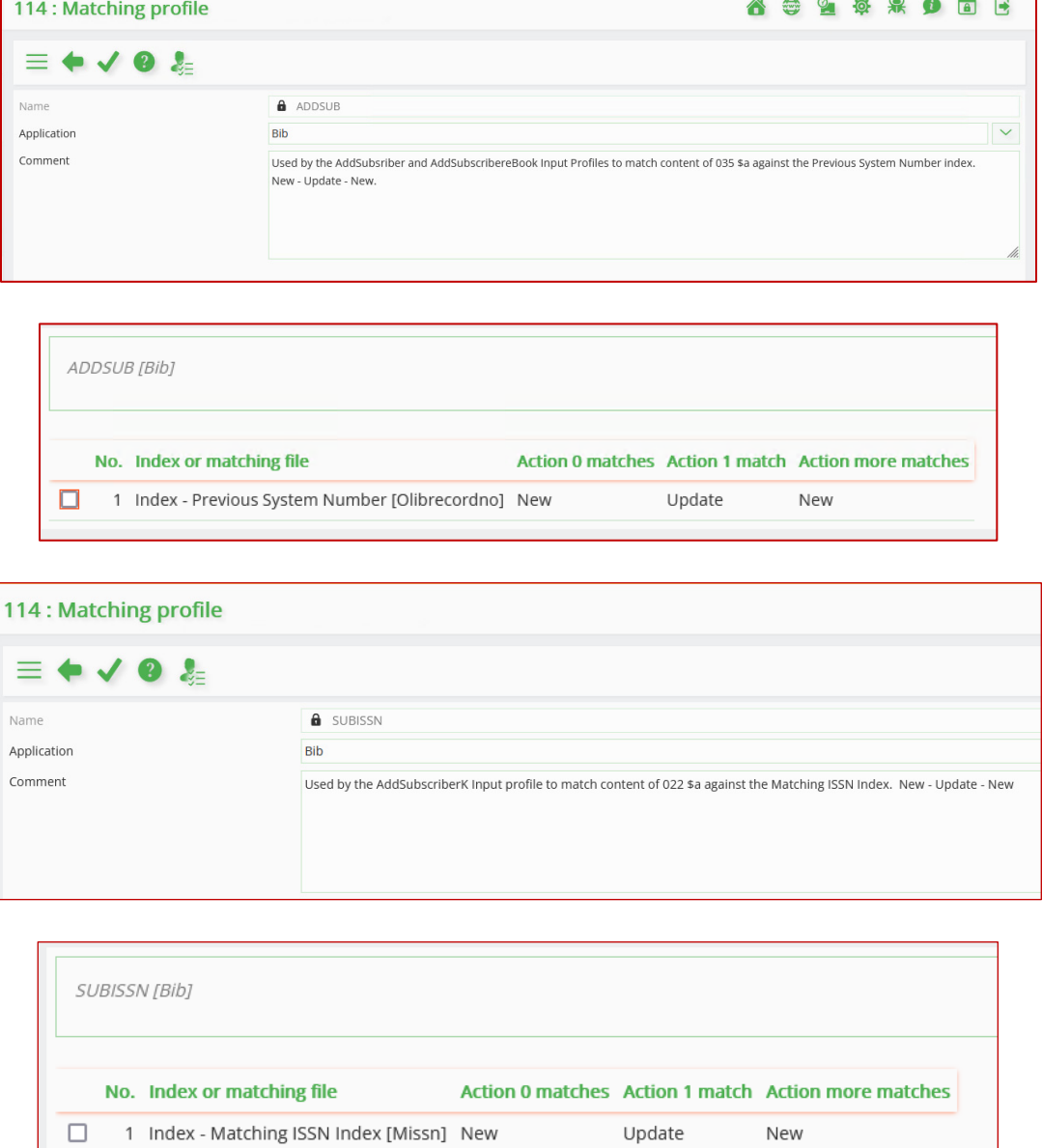

### **2.3 AFO115 – Record Merging**

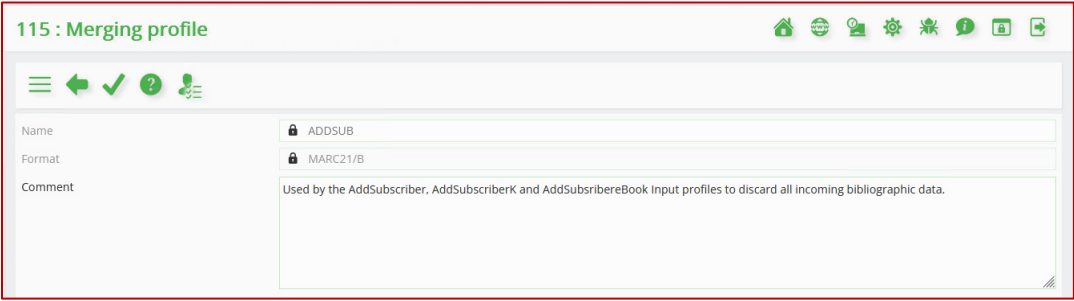

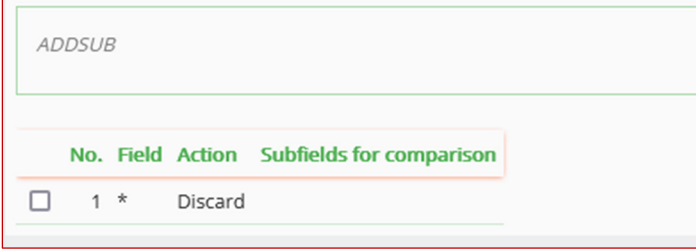

### **2.4 AFO133 – Input/output profiles**

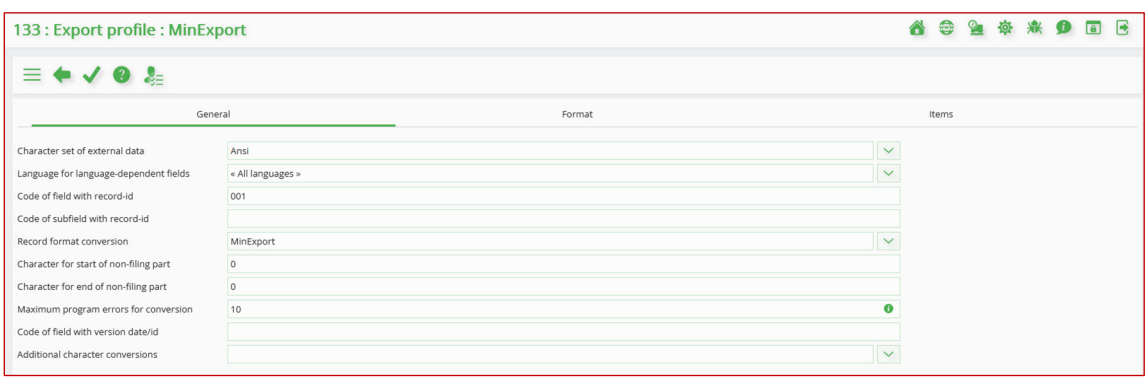

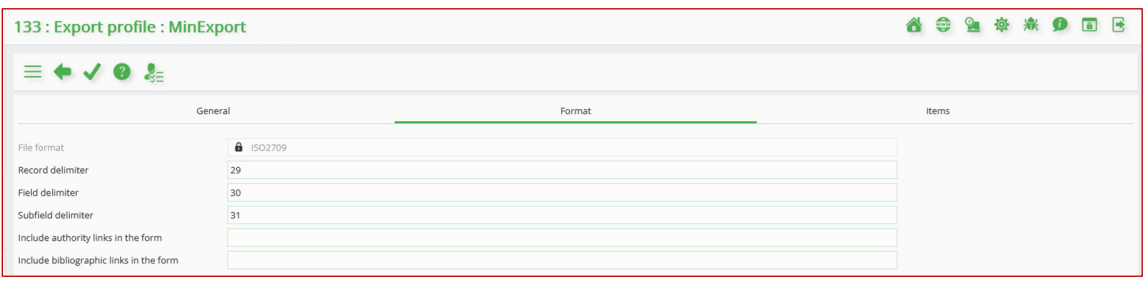

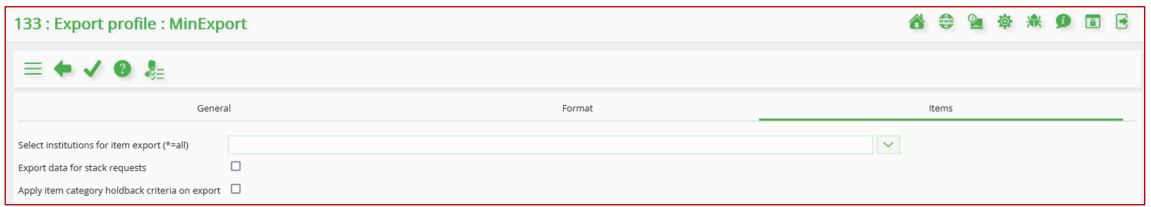

The *AddSubscriber* input profile is for the matching of non‐KBART based records and eBook records, it uses the *ADDSUB* Matching profile to match the incoming 035/\$a against the *Previous System Number* index.

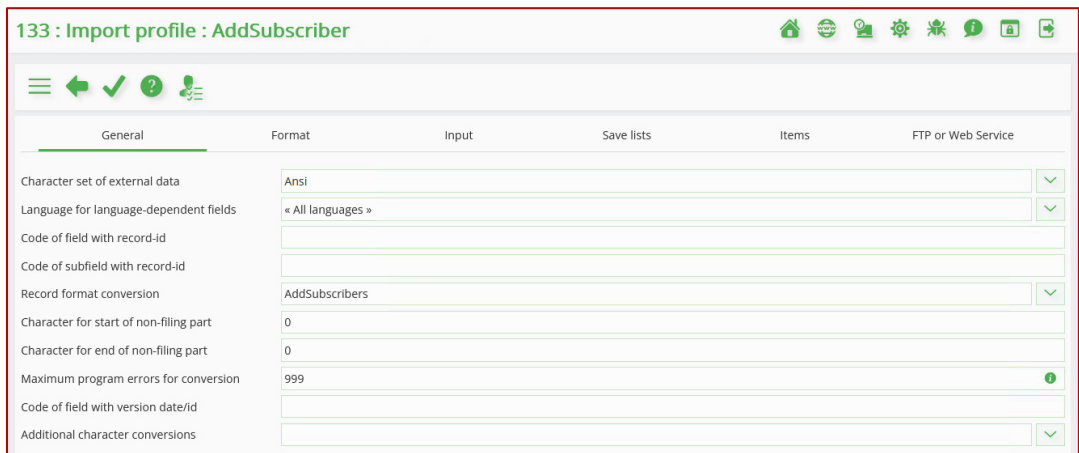

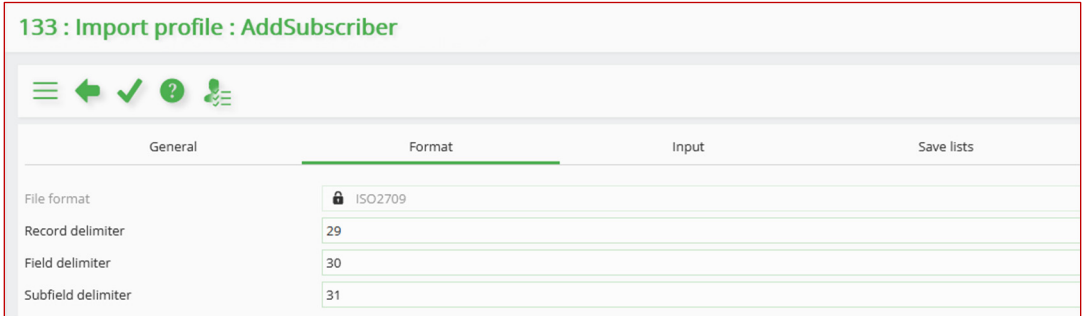

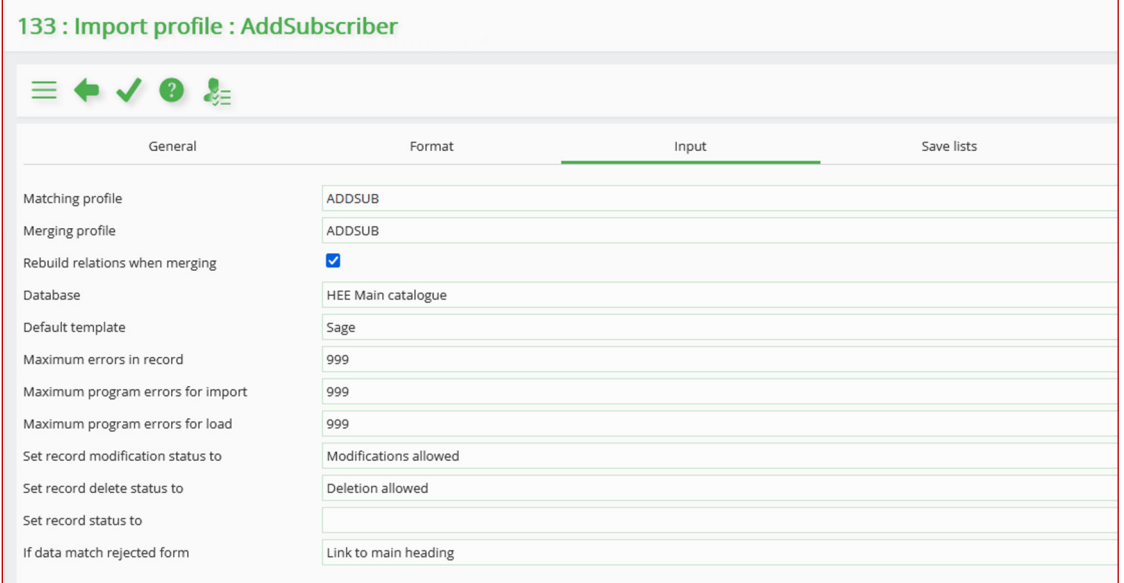

*Note:* If required, you could change the *Default template* prior to using this input profile.

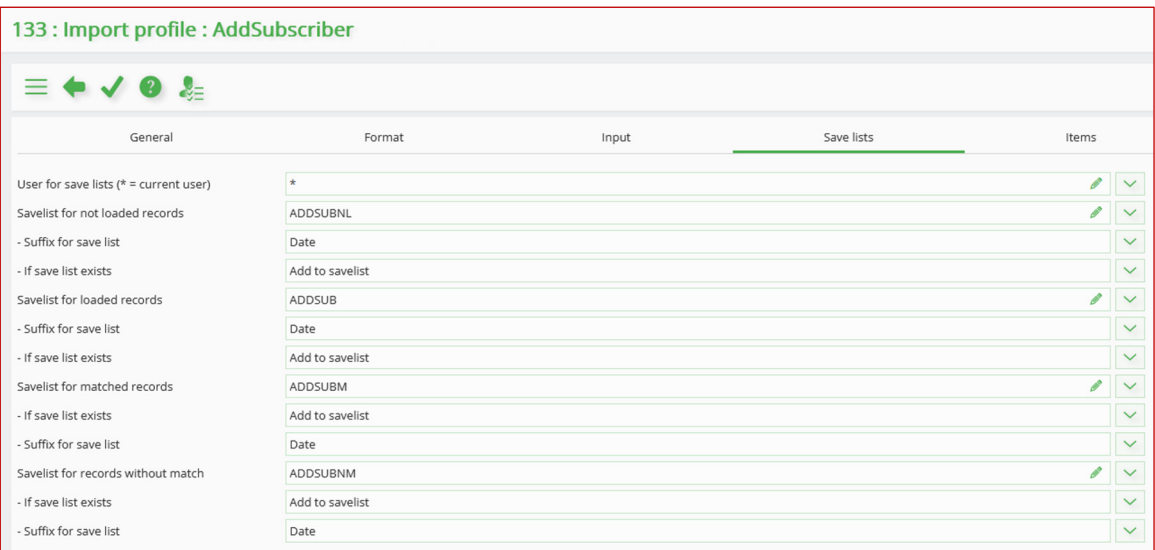

*Note:* If required, you could change the savelist names prior to using this input profile.

A second Input profile – *AddSubscriberK* – is for the matching of KBART based records which uses the *SUBISSN* Matching profile to match the incoming 022/\$a against the *MISSN* index.

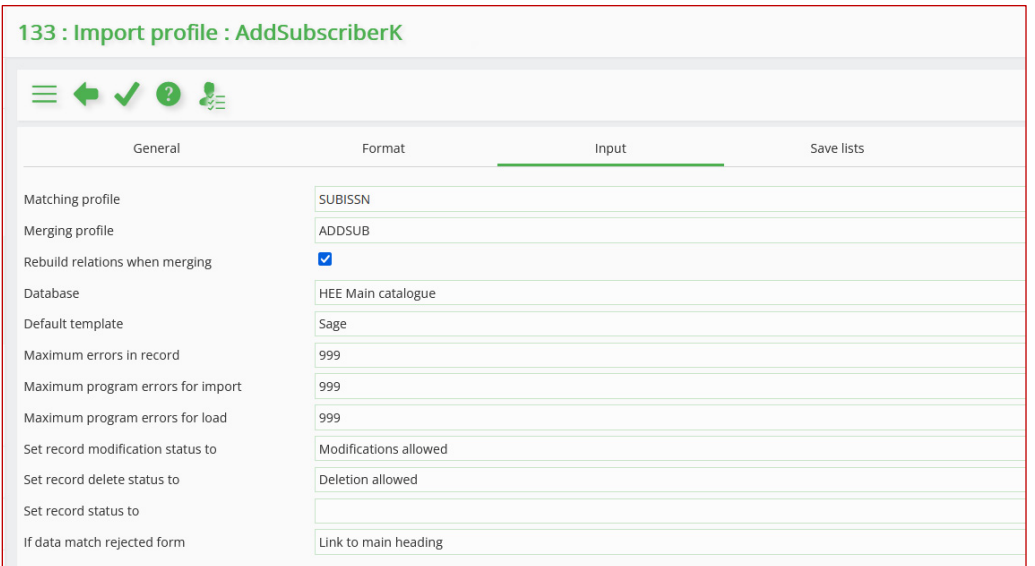

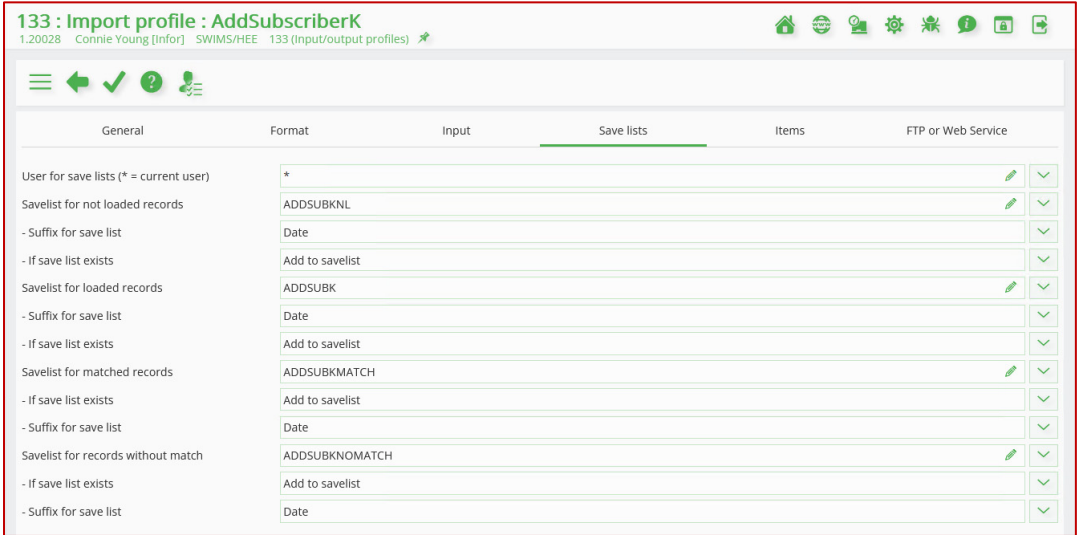

A third Input profile – *AddSubscribereBook* – is for the matching of ebook records, it also uses the *ADDSUB* Matching profile to match the incoming 035/\$a against the *Previous System Number* index.

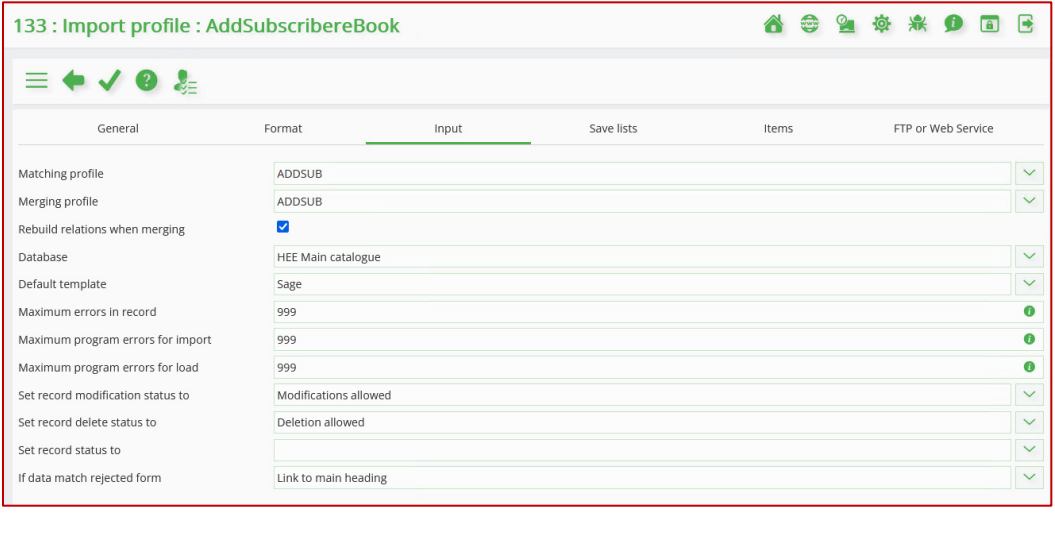

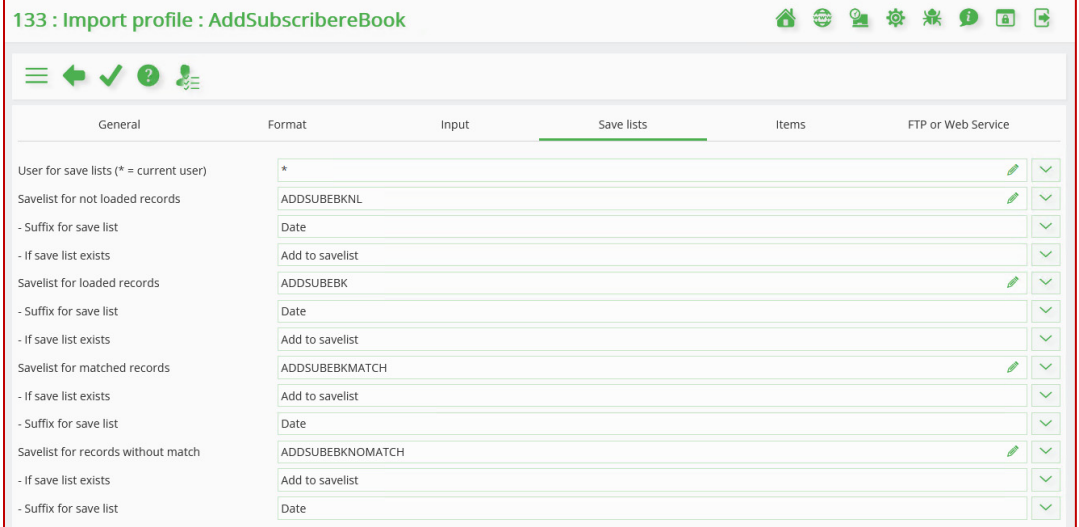

### **3 Workflow**

The general workflow will be as follows:

- 1. Create a savelist of the bibliographic titles to which the new location wishes to subscribe.
- 2. In **AFO132 – Output to file**, use this savelist and the *MinExport* output profile to export the records.

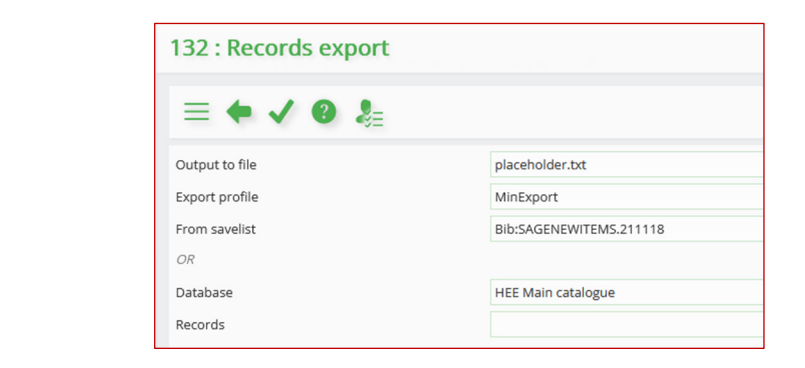

In the *Output to file* field select an existing .txt or .mrc file to be used as the initial output file name. This file can exist locally or on your network. You should always run this step in *Online* mode.

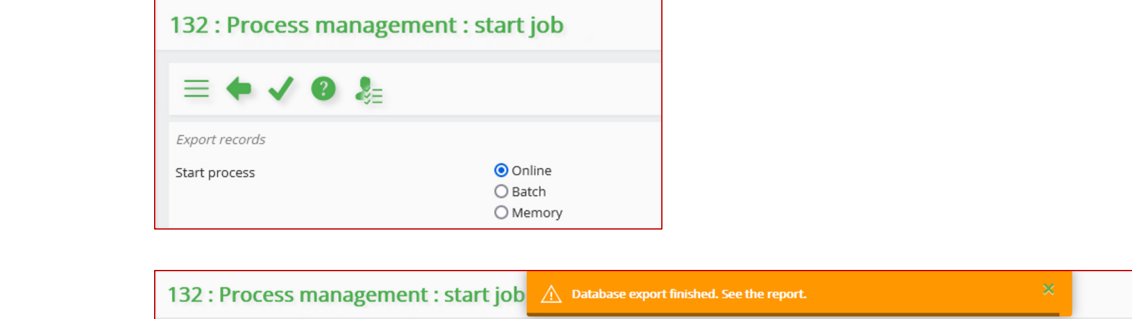

This will produce two output files. Note that they may initially display one on top of the other. Also, the below screen shots are from V‐smart being run under Firefox. The location of the result files may differ when running V‐smart under Chrome or Edge.

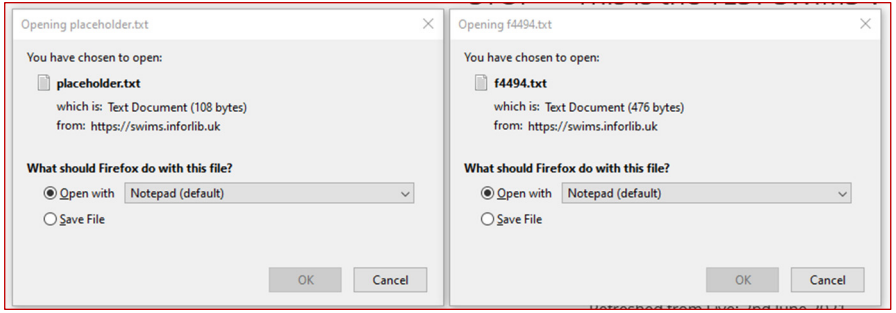

The .txt file will contain a summary of the process and the record count for each step.

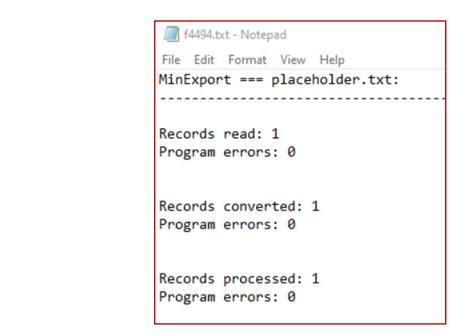

The .txt or .mrc file will contain the MARC exchange file for the exported savelist records and will have been given the name chosen in the *Output to file* field earlier in the process.

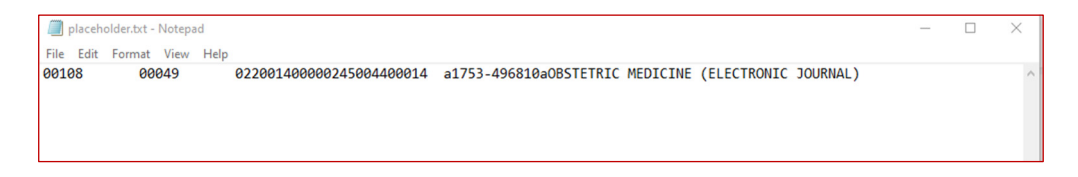

You should now choose the **File > Save as** option and save this output file under a different name – this is the file that we will use in the next step, so make sure you know where you save it and what name you give it.

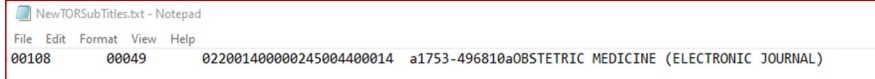

3. In **AO131 – Input from file**, use the *AddSubscriber, AddSubscriberK* or *AddSubscribereBook* input profile to reload the records just exported. If a single match is found the system will discard the incoming bibliographic record and create a new item record for the subscriber location(s) as specified in the *AddSubscribers* or *AddSubscriberseBook* conversion profile. If no match, or more than 1 match is found then a new brief record with item(s) will be created and you will need to manually move the item(s) from this record to the correct record after the load is complete.

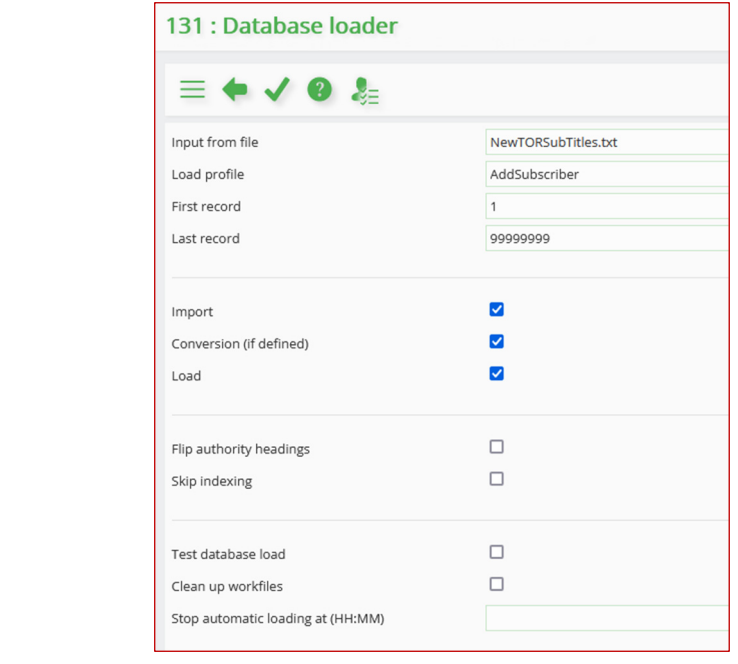

In the *Input from file* field, select the file that you created in the previous step. Always run this step in *Online* mode.

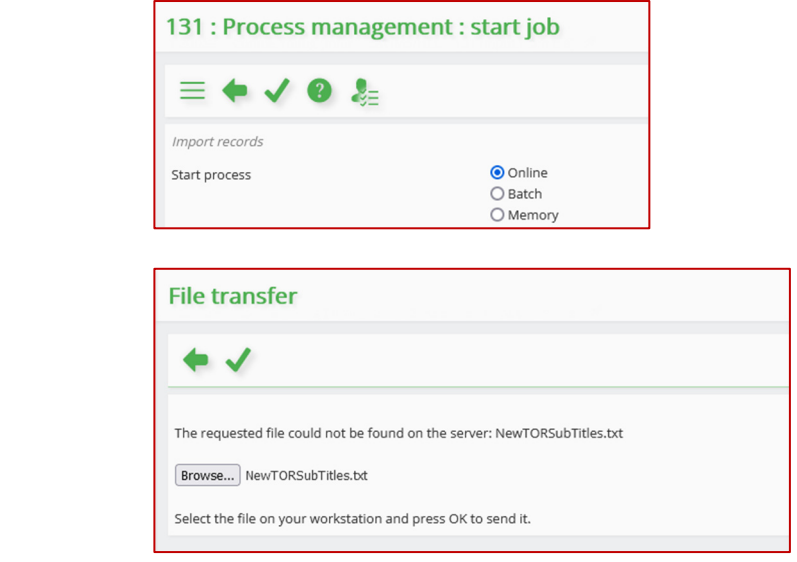

#### This will then produce a summary report as follows:

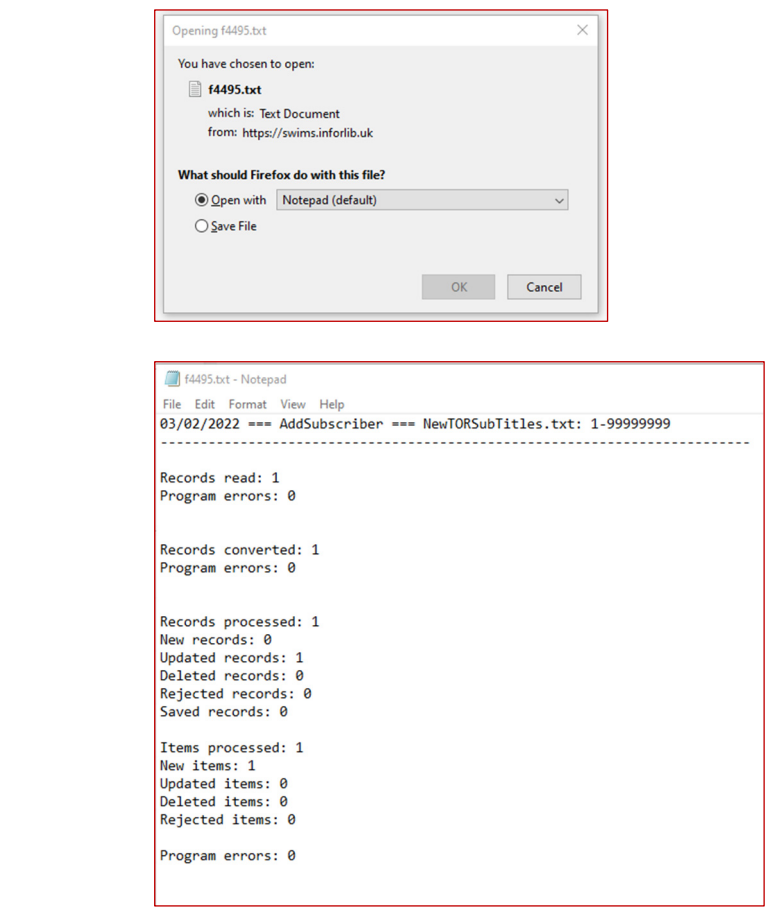

And the system will create savelists as instructed which can then be accessed via **AFO141 – SSP Management > Savelists**:

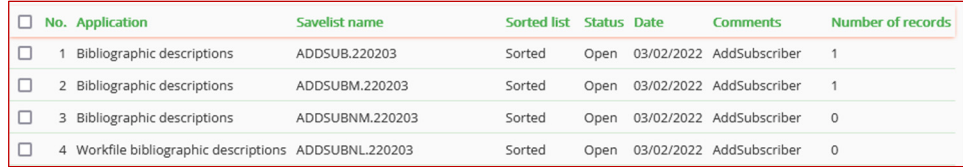